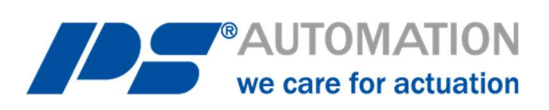

# Instrucciones de uso

## Software de comunicación PSCS para PS-AMS

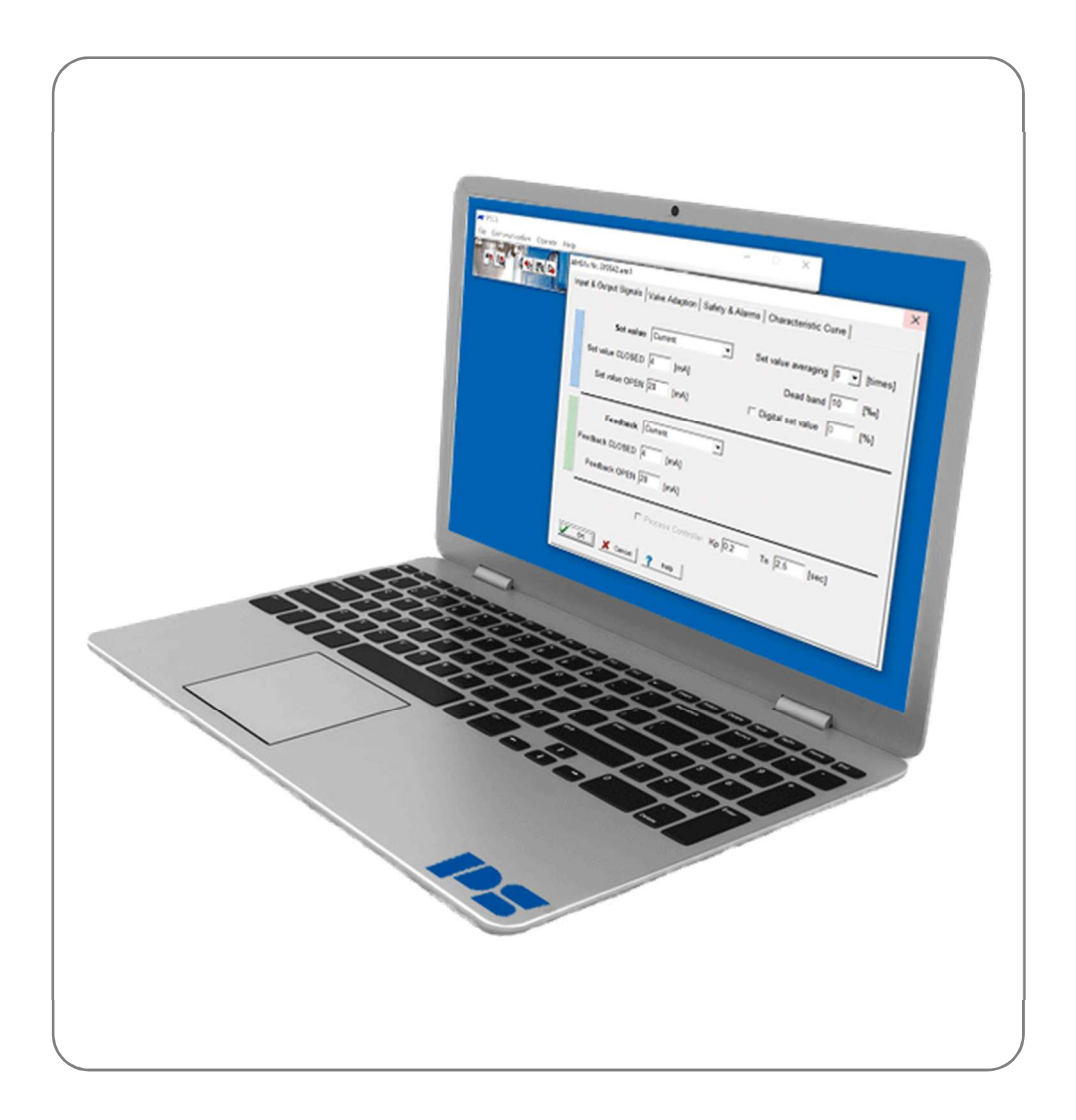

Versión 2022/11/18 ©2022 PS Automation GmbH

¡Sujeto a cambios!

## **Contenido**

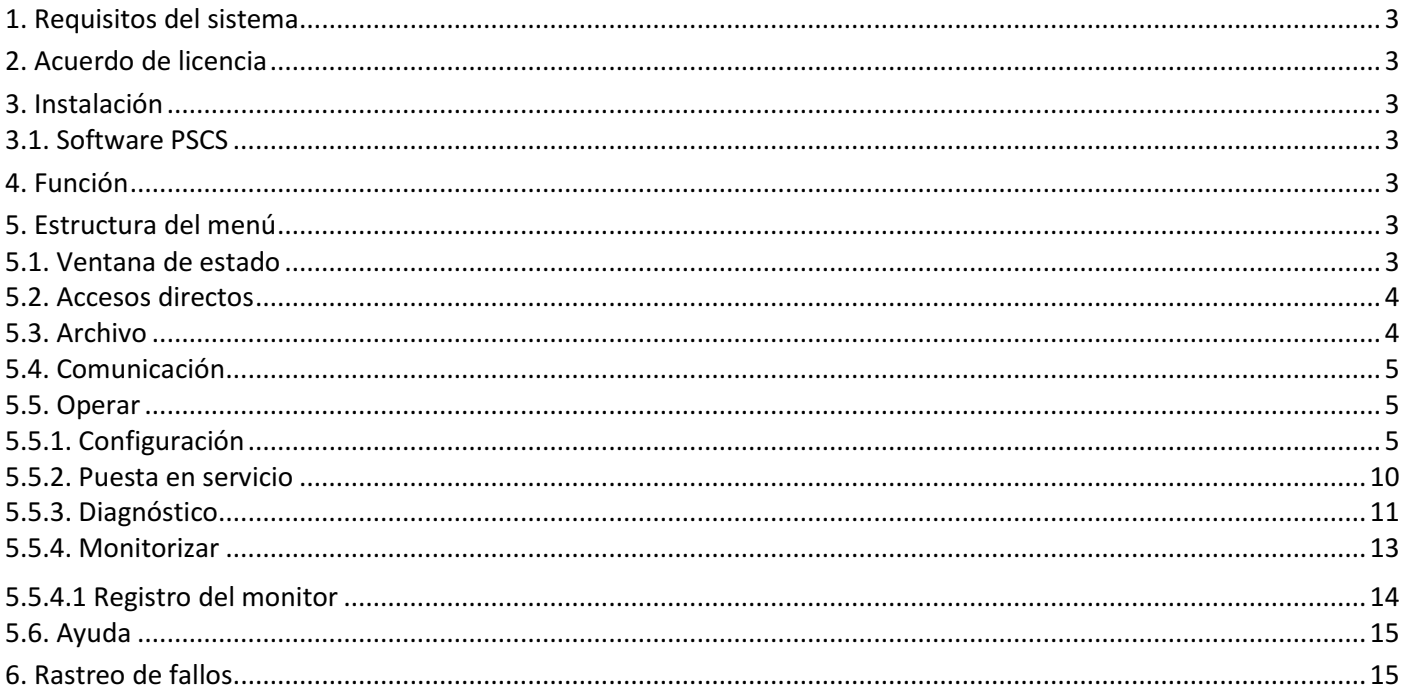

## 1. Requisitos del sistema

Para que el software PSCS funcione, deben cumplirse como mínimo los siguientes requisitos del ordenador: Sistema operativo: Windows 98, Windows 2000 o Windows XP, Windows 7, Windows 8, Windows 10. Procesador: Pentium mínimo 300 MHz Memoria RAM libre: aprox. 10 MB Interfaces: USB

## 2. Acuerdo de licencia

Durante la instalación del software, se muestra el texto de un acuerdo de licencia. Por favor, léalo detenidamente y confirme con Aceptar si está de acuerdo en todos los puntos.

## 3. Instalación

#### 3.1. Software PSCS

El software y todos los archivos auxiliares están incluidos en una aplicación de la forma «Setup\_PSCS\_\_\_.exe». La versión reciente está disponible en nuestra página web www.ps-automation.com en «Descargas» - «Software» - «Software PSCS». Guarde este archivo en una de sus unidades de disco e inicie la aplicación. Un «Install Shield» le guiará durante toda la instalación.

## 4. Función

İ

El software PSCS sirve para el ajuste, la puesta en servicio y la consulta de diagnóstico de los actuadores inteligentes de la serie PS-AMS11/12/13 de PS Automation.

## 5. Estructura del menú

#### 5.1. Ventana de estado

Dependiendo de dónde se haya cargado el conjunto de datos activo, en la parte derecha de la ventana de estado se muestra (tras la carga desde un soporte de datos) el nombre del archivo (1) del conjunto de datos activo, o (tras la carga desde un actuador) la versión de firmware (2) y el número de serie (3) del actuador, además del estado de funcionamiento actual en texto plano (4).

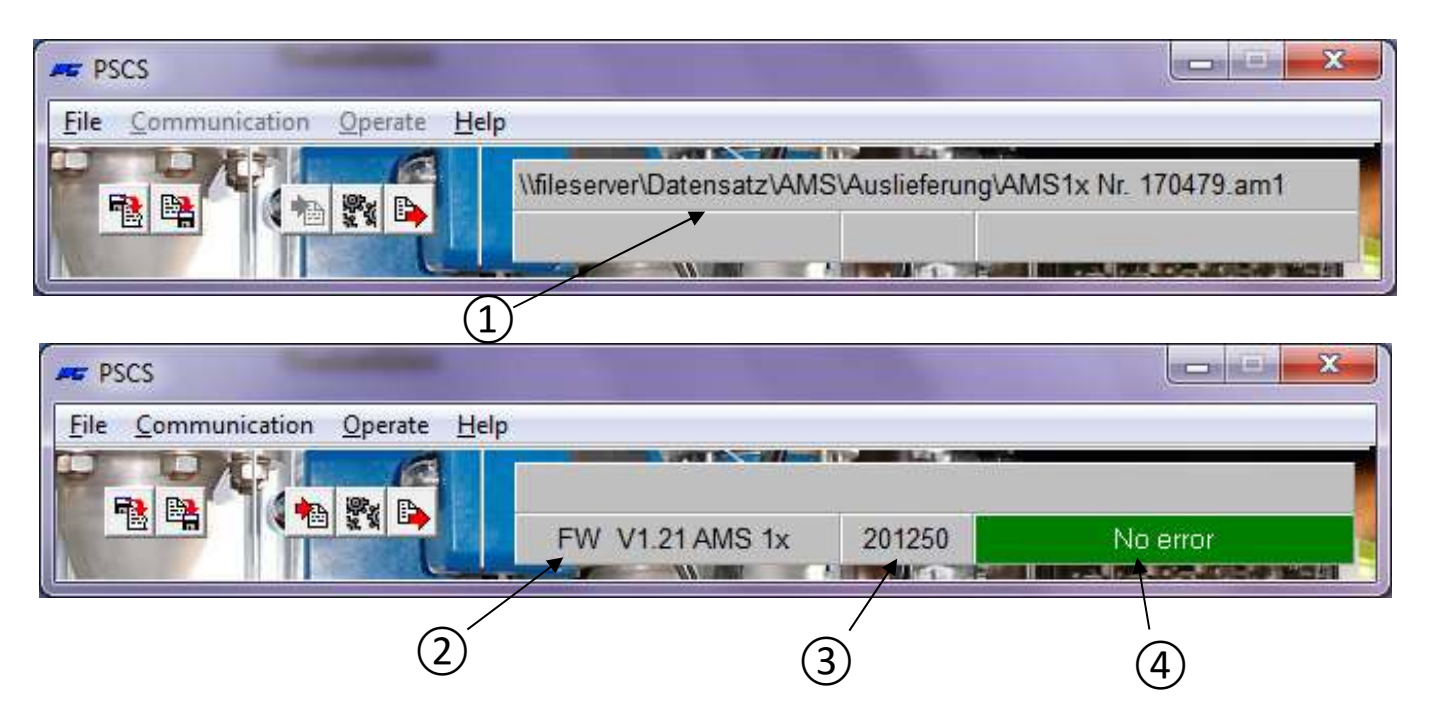

#### 5.2. Accesos directos

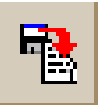

carga un conjunto de datos del tipo \*.am1 (para actuadores AMS 11/12/13) desde un soporte de datos

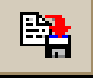

almacena el conjunto de datos actual como archivo del tipo \*.am1 en un soporte de datos

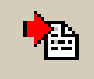

carga el conjunto de datos activo de un actuador operativo

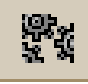

H

abre la ventana «Parámetro AMS» (igual que «Operar» - «Configuración»)

transmite al actuador el conjunto de datos visualizado actualmente o el editado por última vez

#### 5.3. Archivo

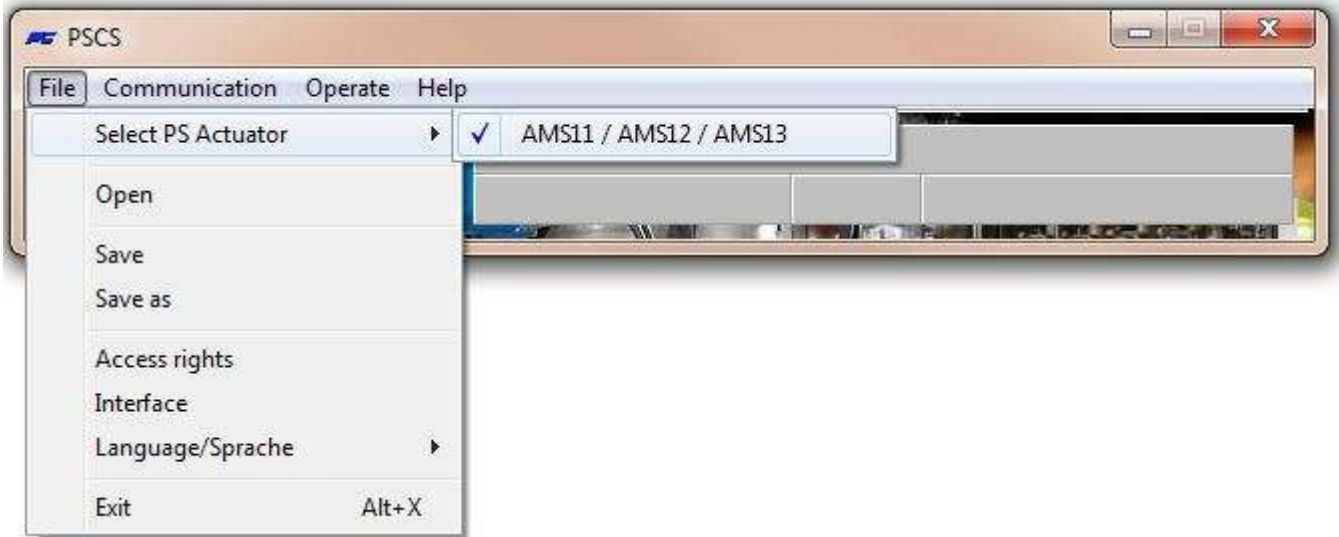

Este menú permite las siguientes acciones:

- Seleccionar un tipo de actuador PS-AMS
- Gestión de archivos con «Abrir», «Guardar», «Guardar como»
- No es necesario introducir los derechos de acceso para el funcionamiento normal; solo es necesario para el personal de servicio de PS Automation.
- La selección de la interfaz (puerto COM) como USB mediante una ventana de selección. Esto será almacenado permanentemente en el PC; tiene que ser corregido solo en caso de que la estructura de la interfaz del PC sea cambiada, o el software sea instalado nuevamente. Existe una rutina para la asignación automática, que requiere la conexión a un actuador PS-AMS operativo. Esta rutina puede conducir a un fallo del sistema, si una gran parte de los puertos COM del PC ya está en uso. En este caso, aborte a través del Administrador de Tareas, y reduzca el número de puertos COM en uso mientras realiza la rutina.

También es posible la asignación manual de los puertos COM.

Selección del menú idioma (inglés o alemán)

#### 5.4. Comunicación

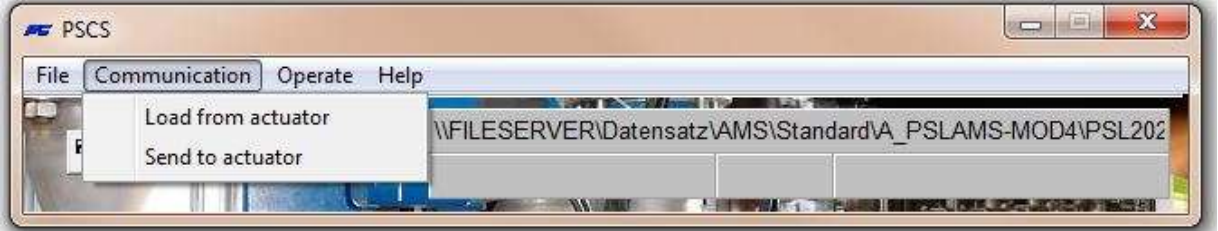

Este menú permite las siguientes acciones:

- Cargar el conjunto de datos actual del actuador al Software de Comunicación PSCS.
- Enviar el conjunto de datos mostrado o editado por última vez al actuador. Antes de enviar, se DEBE cargar un conjunto de datos, ya sea desde el actuador o desde un soporte de datos.

#### 5.5. Operar

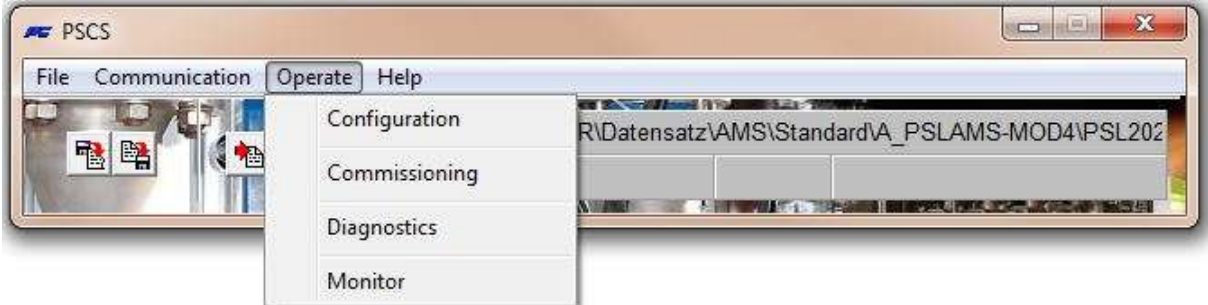

#### 5.5.1. Configuración

İ

Los cambios de configuración en el PSCS estarán activos en el actuador solo después de enviar el conjunto de datos al actuador. Los cambios en una o más páginas deben ser transferidos a la memoria temporal del PC confirmando con «Aceptar» antes de salir de la página.

#### 5.5.1.1. Ajustar valor y retroalimentación

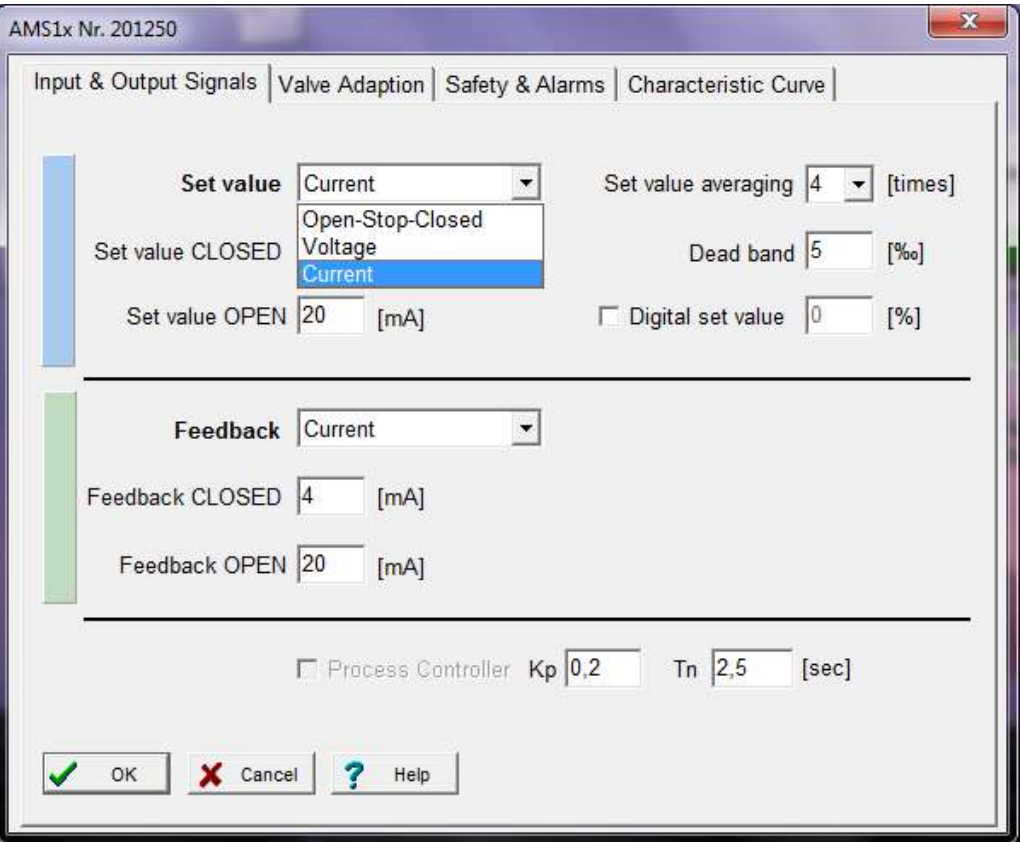

- En Ajustar valor debe definirse el modo de control del actuador: como valor de ajuste modulante (entrada de corriente o tensión) o como servicio de control de 3 puntos (Abrir-Detener-Cerrar). El rango de valores es de 0 mA a 20 mA para la señal de corriente y de 0 V a 10 V para la señal de tensión. Los límites superior e inferior pueden seleccionarse libremente, incluso invertidos, según los requisitos del proceso.
- El comando de operación de tres puntos tiene siempre prioridad sobre la modulación y el valor de ajuste digital. Esto significa que el actuador puede ser accionado por la señal de fase para abrir/cerrar incluso si se selecciona el control por valor de ajuste de modulación. El actuador se mueve en la dirección respectiva mientras la fase de apertura o cierre esté aplicada. Después de desconectar la fase, el actuador vuelve a la posición correspondiente al valor de ajuste aplicado/introducido, o conduce a la posición definida para el «Error de valor de ajuste».
- Filtro de valor de ajuste: La señal de ajuste aplicada es medida por la electrónica dentro del actuador AMS cada 12,5 ms y se calcula la desviación de la regulación frente a la posición momentánea. El comportamiento de respuesta a esta desviación es ajustable a través del número de puntos de lectura (máximo 32 puntos) que se promedian. Un número pequeño de puntos dará lugar a una reacción rápida en los cambios de ajuste. El ajuste por defecto es promediar sobre 4 puntos.
- Banda muerta permite el ajuste en una décima de porcentaje del valor máximo posible del rango de valores de ajuste (20 mA y 10 V respectivamente) en el rango de 5 ‰ a 50 ‰. El ajuste por defecto es de 10 ‰.
- Valor de ajuste digital es un valor de ajuste fijo en % del recorrido de la válvula ajustado, activado por la casilla de verificación. Tiene prioridad sobre el valor de ajuste de modulación. La aplicación típica es un bucle de control de punto de ajuste fijo. Los valores finales para el valor de ajuste de modulación sólo pueden introducirse si el valor de ajuste digital fijo está inactivo.
- ¡El valor de ajuste digital debe ser activado en caso de que el actuador sea controlado a través de una interfaz de bus disponible opcionalmente!
- Retroalimentación permite la configuración de una retroalimentación de posición activa. Se puede seleccionar como señal de corriente (en el rango de 0 mA a 20 mA) o de tensión (en el rango de 0 V a 10 V), con libre elección de los puntos finales, dependiendo de los requisitos del proceso.
- Controlador de proceso: Un controlador de proceso PI integrado PSIC más una salida de alimentación para un sensor de proceso externo está disponible como opción en el PS-AMS. Si esta opción está incluida en el actuador, puede activarse marcando la casilla de este menú. La adaptación del regulador al comportamiento del lazo de control requiere el ajuste del tiempo de retardo Tn y del factor de amplificación Kp. El rango de valores es de 50 ms a 100 s para Tn, y de 0,05 a 100 para Kp. Una herramienta útil para realizar este ajuste es la función «5.5.4 Monitor».

İ

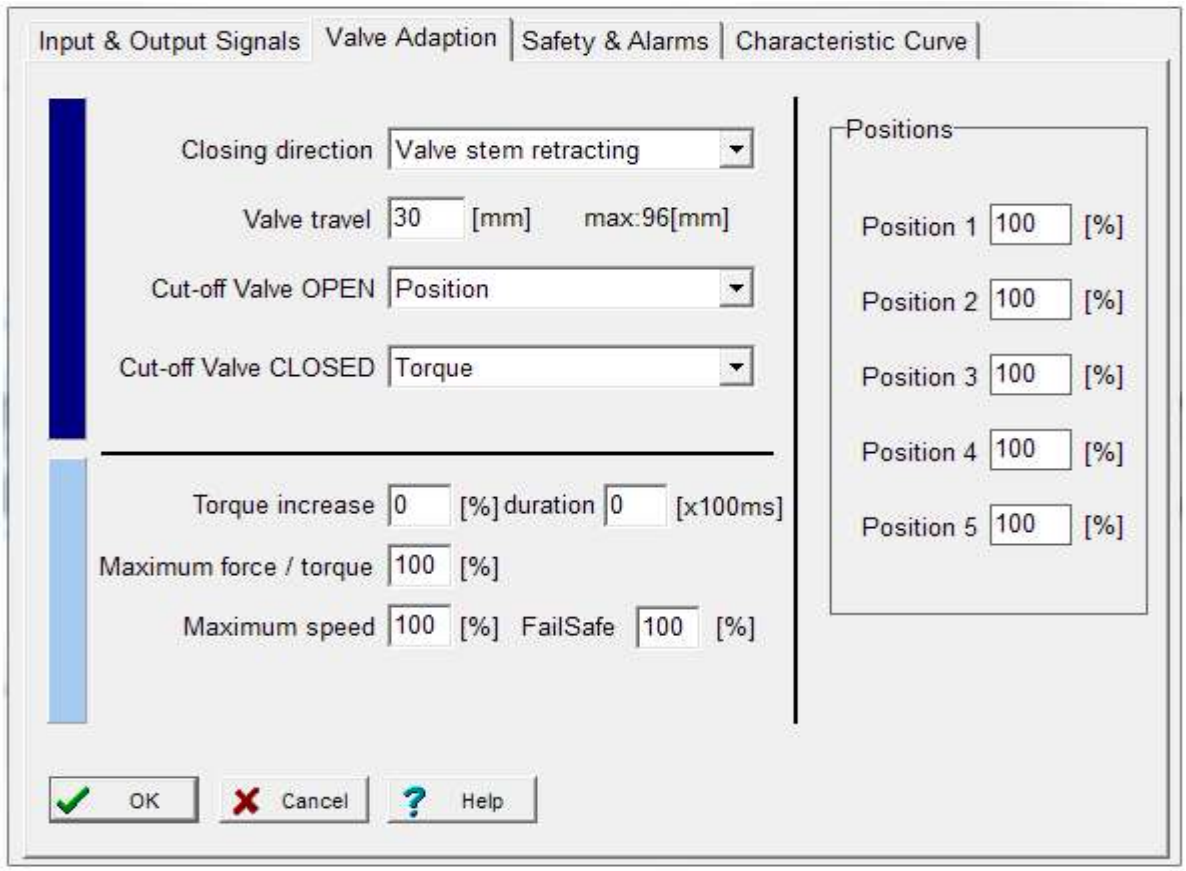

- Dirección de cierre define, con la vista puesta en la válvula, la dirección/orientación en la que el actuador debe mover la válvula hasta la posición de cierre. Se muestra como «vástago de la válvula retrayéndose / extendiéndose» (en los actuadores lineales PS-AMS PSL) o en el sentido de las agujas del reloj / en sentido contrario (mirando el actuador desde arriba, en los actuadores de cuarto de vuelta PS-AMS PSQ). La asignación de las posiciones «abierta» y «cerrada» para el valor de ajuste, la retroalimentación, etc. resulta de este campo. Tenga en cuenta que el sentido de cierre se invierte en el caso de un PSQ2003-3003AMS con caja de engranajes adicional.
- Recorrido de la válvula define el recorrido real de la válvula, en mm en los actuadores lineales PS-AMS PSL y en ° (grados) en los actuadores de cuarto de vuelta PS-AMS (PSQ).
- El corte en cualquiera de las dos posiciones finales debe seleccionarse en función del diseño de la válvula, ya sea de posición o de posición automática o de fuerza/torsión. La puesta en marcha automática del actuador a la válvula se realiza si se define al menos un corte «de posición automática» o «de fuerza/torsión».
- Aumento de torsión puede utilizarse para separar una válvula cerrada de su asiento. Se puede ajustar un aumento de un máximo del 50 % de la fuerza/torsión nominal durante un máximo de 2,5 s.
- Fuerza/torsión máxima permite una reducción de la fuerza/torsión de desconexión al 50 % como mínimo con respecto a los valores nominales específicos de un actuador.
- Velocidad máxima permite una reducción de la velocidad de actuación al 50 % como mínimo (en PS-AMS PSL) y una ampliación del tiempo de actuación al 200 % como máximo (en PS-AMS PSQ) con respecto a los valores nominales específicos para un actuador.
- Prueba de fallos: ajuste una velocidad individual del actuador a prueba de fallos (con la unidad a prueba de fallos PSCP o la entrada para la parada de emergencia FSP), ajustable libremente entre el 50 % y el 100 % de la velocidad máxima.
- Posiciones permiten definir hasta 5 posiciones del actuador que deben ser abordadas en el caso de varios fallos del actuador (véase «5.5.1.3 Seguridad y fallos»).

#### 5.5.1.3. Seguridad y fallos

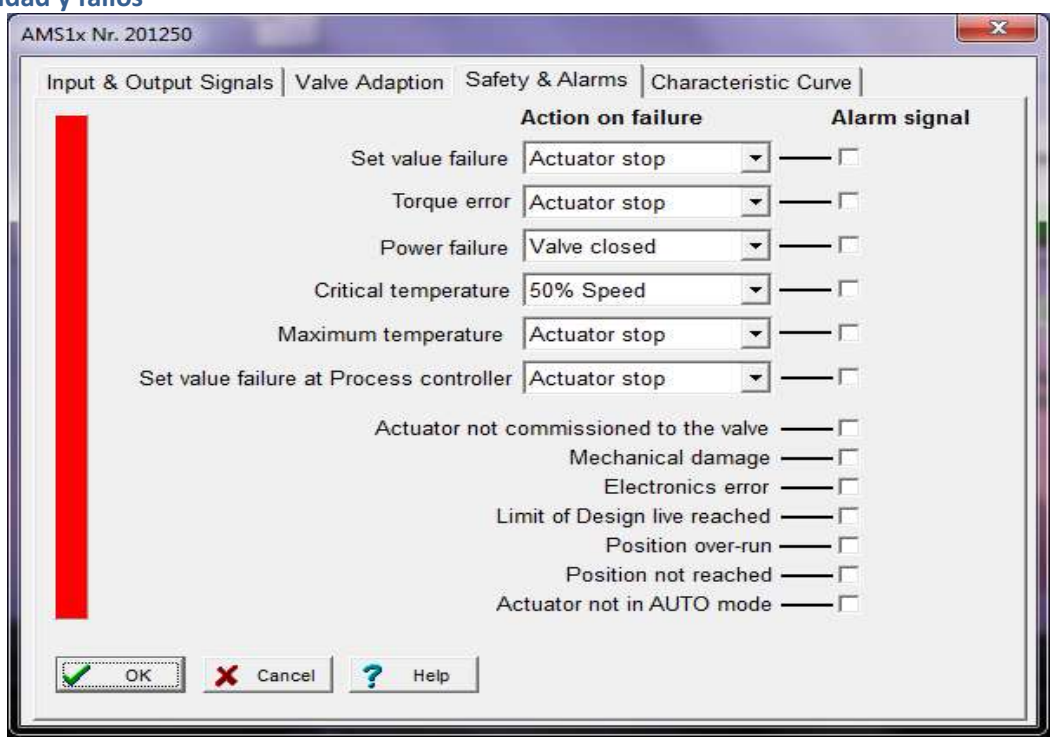

Todas las Funciones de seguridad y Estados aquí enumeradas se muestran mediante dos LED en el compartimento de terminales con secuencias de luz específicas. El relé de monitorización libre de potencial FIR, disponible opcionalmente, permite la transmisión de los elementos marcados como alarma binaria (resumida) a un tablero de control.

- Fallo de valor de ajuste se produce si el valor de ajuste aplicado es inferior al 50 % del valor de ajuste mínimo parametrizado. En este caso el actuador puede ser conducido a una posición seleccionada, o detenerse inmediatamente.
- Error de torsión significa que el actuador tiene que suministrar la fuerza/torsión máxima ajustada aparte de las posiciones finales almacenadas, por ejemplo cuando el tapón de la válvula está bloqueado. Una opción es detener el actuador inmediatamente («Parada del actuador»). La otra es retroceder (es decir, alejarse del obstáculo encontrado) y luego de nuevo a la deseada originalmente («Reintentar»): hasta tres veces; entonces el componente de accionamiento del actuador se detendrá. Después de esta parada, el actuador solo puede conducir eléctricamente en la dirección opuesta a la inicial.
- La función de seguridad Fallo de alimentación se utiliza para conducir la válvula a una posición de seguridad libremente seleccionable (véase «Posiciones» en el capítulo «"5.5.1.2 Adaptación de la válvula») si se instala una de las dos opciones siguientes:
	- Dispositivo a prueba de fallos de energía PSCP: Con el dispositivo a prueba de fallos de energía PSCP opcional, el actuador conduce a la posición seleccionada en caso de que se detecte una pérdida de suministro de energía.
	- Puerto a prueba de fallos FSP: Si no se instala un PSCP, este accionamiento de seguridad puede activarse aplicando una tensión al puerto a prueba de fallos (FSP) en el compartimento de terminales.
- Temperatura crítica en el interior del actuador indica sobrecarga térmica, debido a una temperatura ambiente muy alta o a un número excesivo de activaciones. Como medida el actuador puede ser parado en una posición seleccionada, o ser conducido con el 50 % solamente de la velocidad ajustada para enfriar el actuador en su interior. Sin embargo, durante el uso según las especificaciones (véanse los límites específicos para la temperatura máxima permitida y el modo de funcionamiento en las hojas de datos correspondientes) no se alcanzará la temperatura crítica.
- Cuando se alcanza la temperatura máxima permitida, el actuador debe detenerse en una posición seleccionada para evitar daños debido a la generación de más calor al continuar el funcionamiento (véase «Posiciones» en «"5.5.1.2 Adaptación de la válvula»). Esta temperatura máxima se alcanza solo a falta de éxito de los remedios sobre la temperatura crítica. Las razones de este aumento destructivo de la temperatura tienen que ser eliminadas para evitar daños graves en el actuador y una mayor perturbación del proceso.
- Fallo de valor de ajuste en el controlador de proceso (solo con el controlador de proceso opcional PSIC) indica que el valor de ajuste procedente del sensor de proceso está por debajo del 50 % del valor de ajuste mínimo parametrizado. En este caso el actuador puede ser conducido a una posición seleccionada (véase «Posiciones» en «5.5.1.2 Adaptación de la válvula») o detenerse inmediatamente.
- Actuador no puesto en servicio a la válvula significa que aún no se ha realizado ninguna puesta en marcha con este actuador. Esta debe realizarse después del montaje mecánico en cualquier caso, y se hace a través de «Operar» - «Puesta en servicio», de forma automática o manual, dependiendo del modo de cortes seleccionado (véase «5.5.2 Puesta en servicio»).
- Daño mecánico se muestra si no se detecta ningún cambio en la posición del componente de accionamiento del actuador con el motor girando durante 120 segundos y más. El actuador no funciona y requiere servicio.
- Error electrónico informa de una inconsistencia de datos en la memoria interna del actuador. El actuador no funciona y requiere servicio. La comprobación de la congruencia se realiza en cada puesta en marcha de la electrónica después de conectar la fuente de alimentación.
- Límite de vida útil alcanzado: Esta función aún no está implementada.
- «Superación de posición» o «Posición no alcanzada» significa una diferencia de más del 1,5 % entre la posición realmente alcanzada y la posición deseada calculada del componente de accionamiento del actuador, dependiendo de la dirección de la desviación. Esto es solo para información y no afecta a la disposición del actuador para el funcionamiento.
- Actuador no puesto en Modo AUTO (solo si se utiliza con un panel de control local PSC.2) significa que el interruptor selector del panel de control local PSC.2 no está puesto en modo AUTO. Véase también el manual de instrucciones separado para PSC.2

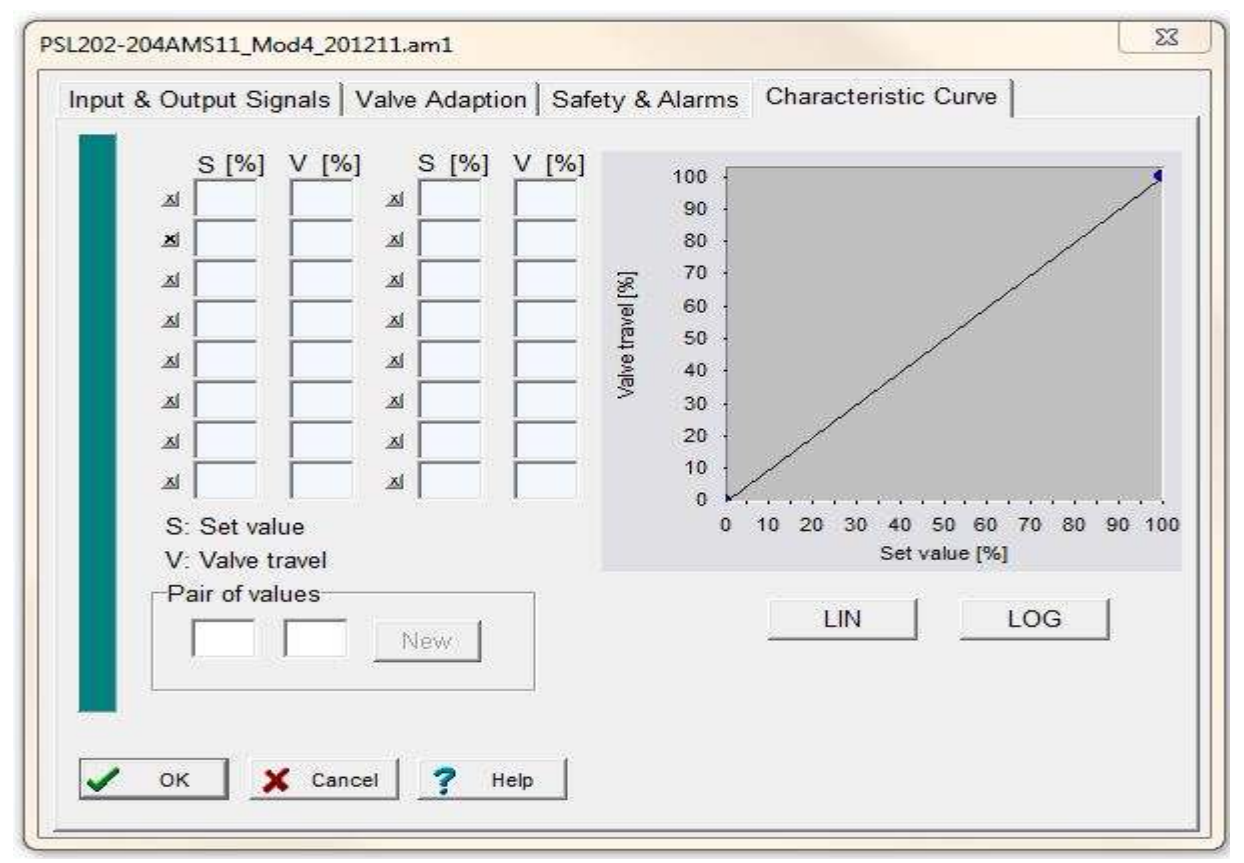

#### 5.5.1.4. Curva característica

İ

La carrera de la válvula en referencia al valor ajustado puede ser modificada por la electrónica del actuador. Las curvas características predefinidas lineales (LIN) y de igual porcentaje (LOG) están disponibles mediante botones. Además, se puede definir una curva libre de hasta 16 pares de valores. Introduzca los pares respectivos para el valor de ajuste y la posición del actuador en el campo situado debajo de «Par de valores» y confirme con el botón

«Nuevo». A continuación, se transferirán a la tabla de arriba y a la curva gráfica. Los botones marcados con una «x» activan/desactivan el par respectivo.

#### 5.5.2. Puesta en servicio

Después del montaje mecánico, la puesta en servicio es obligatoria para hacer coincidir los límites del actuador con las posiciones finales de la válvula.

#### 5.5.2.1. Puesta en servicio automática

La puesta en servicio se realiza automáticamente si se selecciona al menos una posición final de fuerza/torsión o de posición automática. Después de «Operar» - «Puesta en servicio» y de confirmar la ventana inferior con «Aceptar», el actuador se dirigirá a cualquiera de las posiciones finales de la válvula y almacenará los valores medidos de forma permanente.

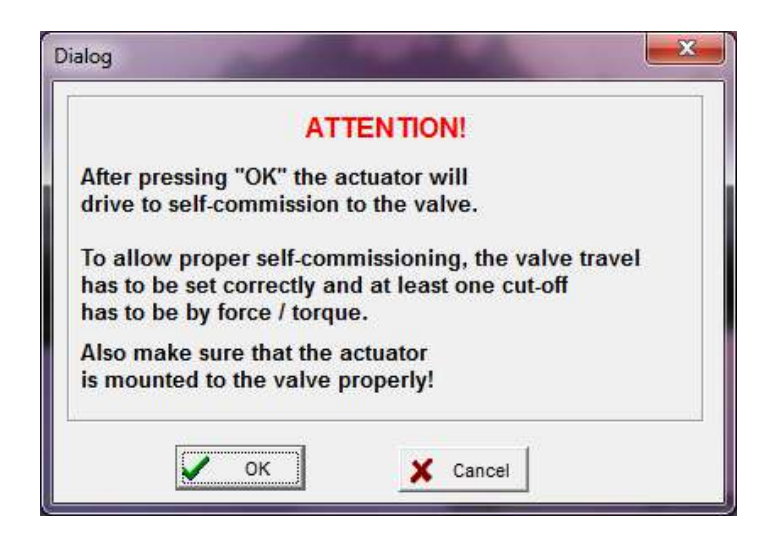

#### 5.5.2.2. Puesta en servicio manual

La puesta en servicio debe realizarse manualmente utilizando el software PSCS en caso de que se seleccionen ambas posiciones finales por posición.

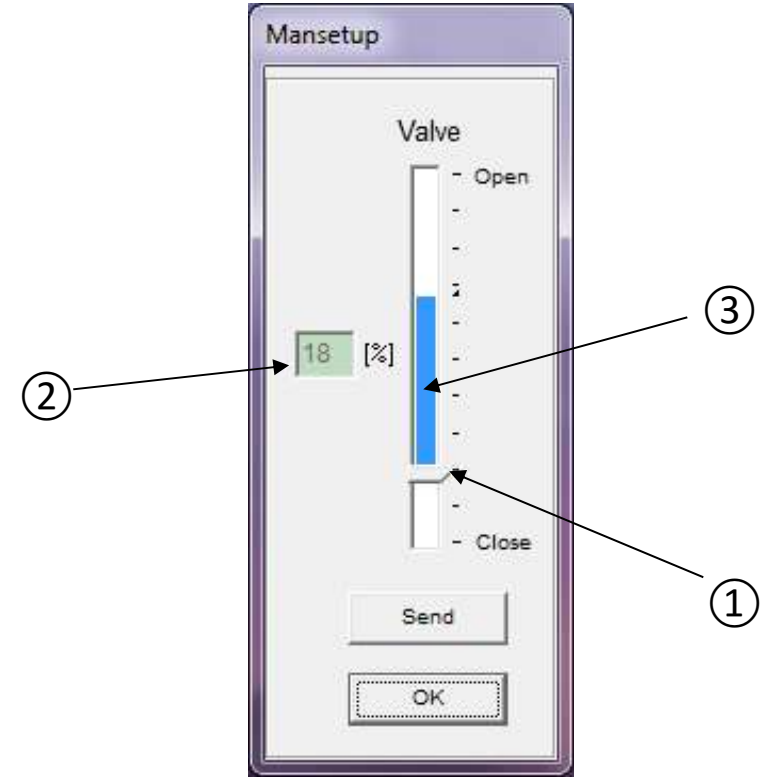

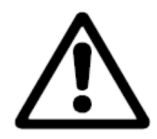

Atención: Al realizar la puesta en servicio manual, asegúrese de que el valor de ajuste correcto para la posición de cierre, o la señal binaria para el accionamiento a la posición de cierre se aplica permanentemente, según el modo de funcionamiento parametrizado. Véase «Manual de instrucciones PS-AMS11», apartado «Puesta en servicio manual».

La ventana muestra una disposición de barras deslizantes. La flecha en su base (1 - punto cerrado) indica el punto cerrado de la válvula, ya que está momentáneamente activa en el actuador. Este punto también se muestra en el campo a un lado (2) como porcentaje de la carrera posible del actuador. La propia barra vertical (3 - indicador de carrera) encima de la flecha indica el recorrido de la válvula actualmente parametrizado (véase 5.5.1.2 Adaptación de la válvula). También muestra hasta dónde se puede desplazar el punto cerrado antes de que la carrera se reduzca automáticamente porque supera la carrera máxima del actuador (es decir, si la barra está llegando al extremo superior de la carrera posible y debe desplazarse más).

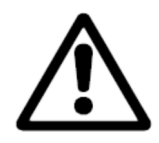

Atención: La pantalla no refleja la dirección de cierre seleccionada del actuador.

El actuador puede ser desplazado a cualquier posición desplazando la posición de cierre y pulsando «Enviar». De esta manera la válvula tiene que ser movida por el actuador a la posición de cierre. Cuando esto se alcanza, probado por el examen visual en la válvula, confirme con «Aceptar» para almacenar el valor encontrado en la memoria permanente del actuador.

#### 5.5.3. Diagnóstico

Esta función requiere la conexión a un actuador PS-AMS operativo. Se leen y visualizan varios conjuntos de datos sobre el estado reciente y el funcionamiento del actuador.

#### Valores de recuento

İ

En cada arranque del actuador, se hace un recuento y se muestra en bloques de

- número de arranques
- número de arranques a temperatura crítica
- tiempo total de funcionamiento del actuador, en horas
- tiempo de funcionamiento del motor, en minutos
- tiempo de funcionamiento del motor a temperatura crítica, en segundos

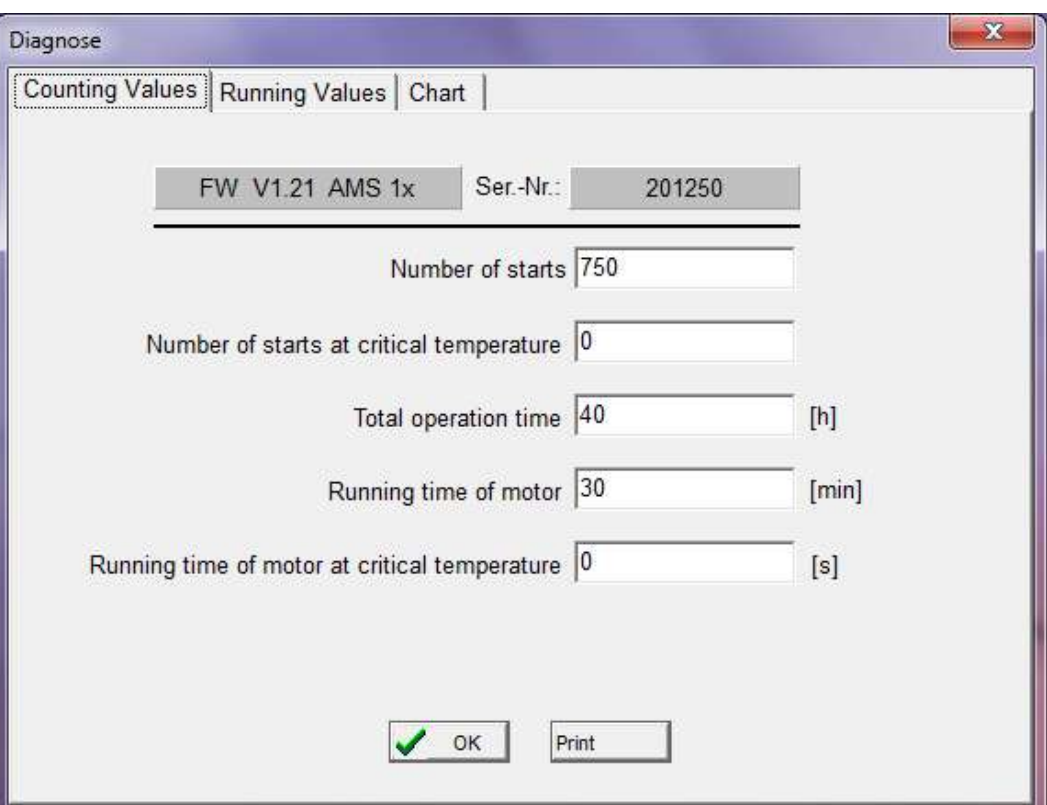

#### Valores de funcionamiento

En cada arranque del actuador, los valores de

- valor de ajuste aplicado,
- valor de retroalimentación alcanzado,
- la torsión motor generado,
- temperatura en el interior del actuador

son medidos y almacenados en una memoria secuencial de 11 conjuntos de datos. Pueden visualizarse en forma de tabla o de gráfico.

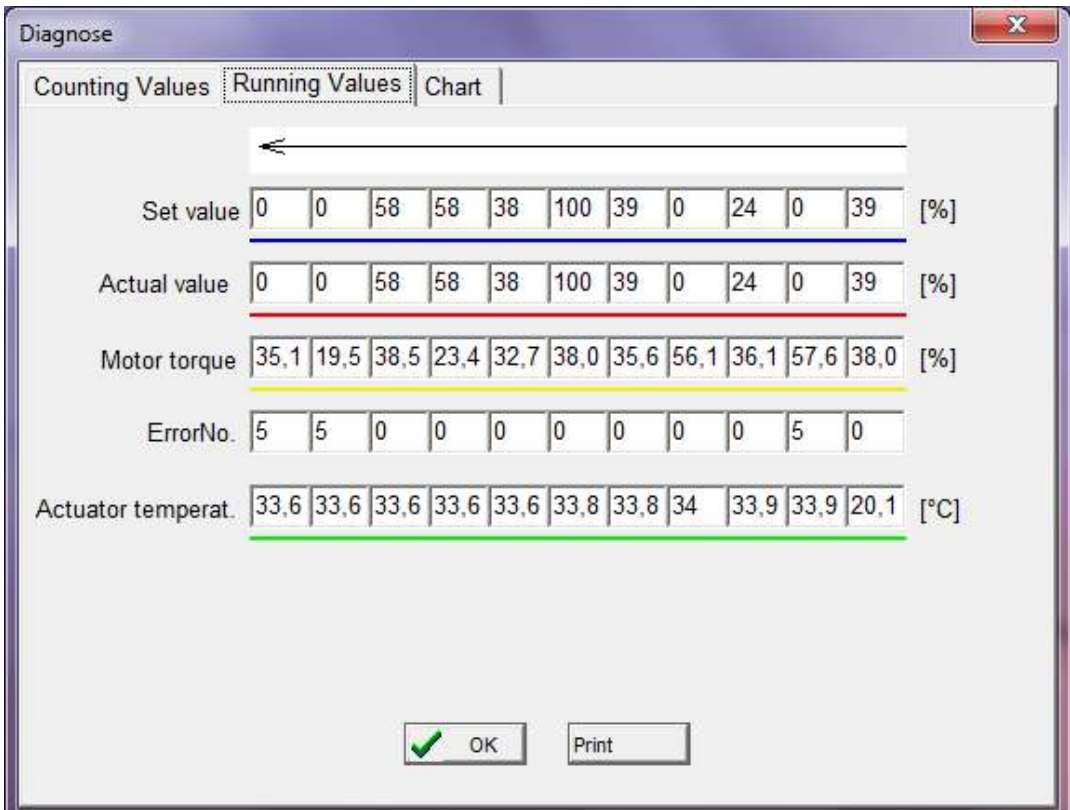

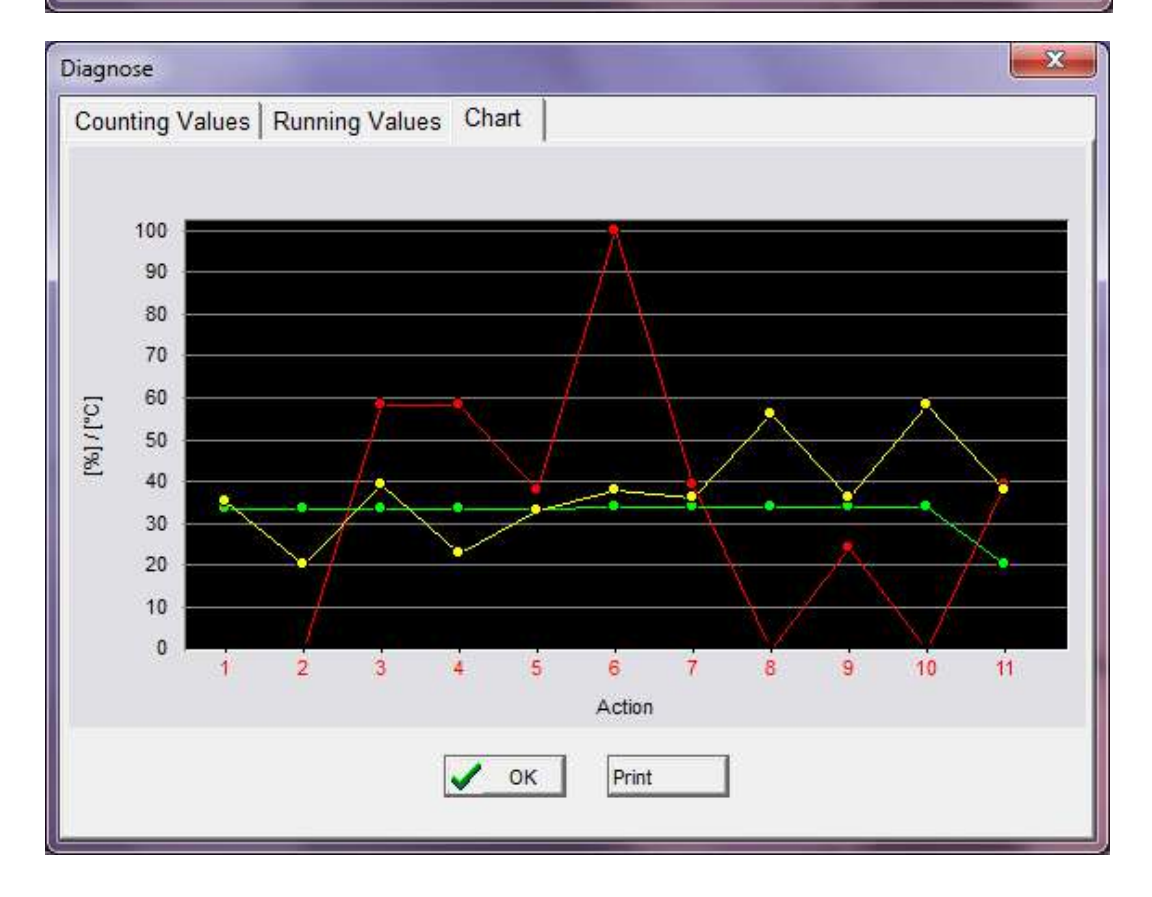

#### 5.5.4. Monitorizar

Esta función requiere la conexión a un actuador PS-AMS operativo. Se utiliza para supervisar en línea el funcionamiento y el rendimiento del control, y para optimizar el controlador de proceso integrado disponible opcionalmente.

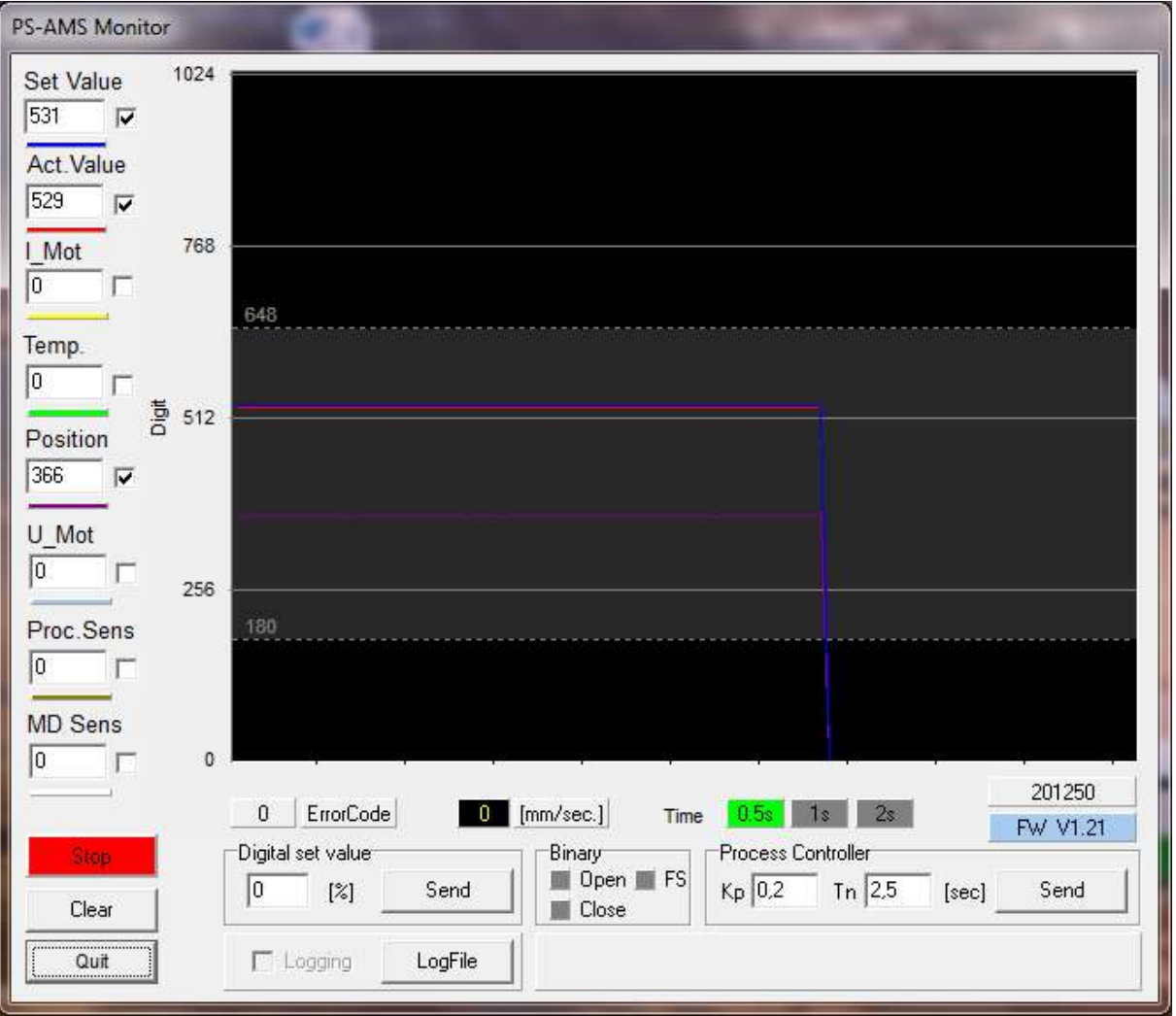

La pantalla muestra datos brutos no estandarizados; por ejemplo, un valor de 4 mA de un rango de 20 mA (= 1023 dígitos) se mostrará como 205 dígitos. La visualización del valor puede seleccionarse marcando la casilla correspondiente. La pantalla del gráfico se borra con «Borrar». «Detener» mantiene la curva actualmente visible. «Salir» cierra el monitor.

- Valor de ajuste: muestra el valor realmente aplicado.
- Valor de retroalimentación: valor momentáneo calculado a partir de la posición del actuador y legible en los terminales para la retroalimentación activa
- I\_Mot: Corriente que es suministrada al motor por la electrónica. Es aproximadamente proporcional al par de salida del motor.
- Temp: temperatura en el interior del actuador

İ

- Posición: posición de desplazamiento momentáneo del actuador
- U\_Mot: Tensión que es suministrada al motor por el sistema electrónico. Es aproximadamente proporcional a la velocidad del motor.
- Proc.Sens: Retroalimentación del sensor de proceso integrado (disponible opcionalmente).
- Código de error muestra el estado del actuador según los códigos de error siguientes.

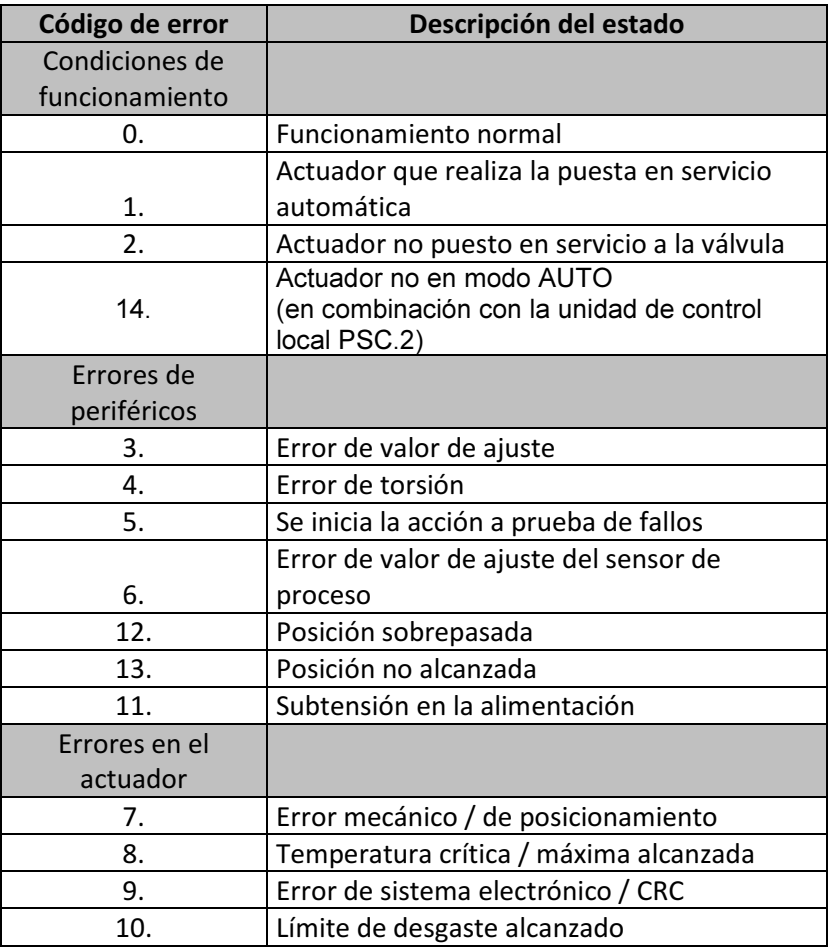

- [mm/s] En PS-AMS PSL y [°/s] respectivamente muestra la velocidad de salida real.
- Valor de ajuste digital: puede ser alterado y enviado aquí si «Valor de ajuste digital» está activado en «Señales de entrada y salida». ¡Este valor se utiliza solo mientras el monitor está abierto y no se almacena permanentemente en el actuador!
- Binario indica la presencia de una señal binaria para el accionamiento de Apertura o Cierre mostrando uno de los dos campos en verde. También muestra el campo verde a prueba de fallos si está activado.
- Controlador de proceso: En caso de que el controlador de proceso PSIC disponible opcionalmente esté activado (requiere ser liberado por la fábrica de PS Automation), en estas matrices los valores para Tn y Kp pueden ser introducidos y ajustados aquí. «Enviar» escribe los valores al actuador. Tn es el tiempo de retardo y Kp es el factor de amplificación proporcional.
- Tiempo configura el tiempo de refresco del monitor.
- Además, versión de firmware y número de serie del actuador se indican en la esquina inferior derecha.

#### 5.5.4.1 Registro del monitor

Para el registro del monitor, tenga en cuenta las siguientes instrucciones:

- Haga clic en el botón «LogFile», cree un archivo de registro y almacene el archivo en una ruta de archivo definida por el usuario
- Marque la casilla «Registro» -> se inicia el registro

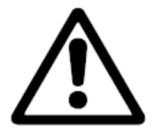

¡Nota! El registro falla al cerrar el monitor.

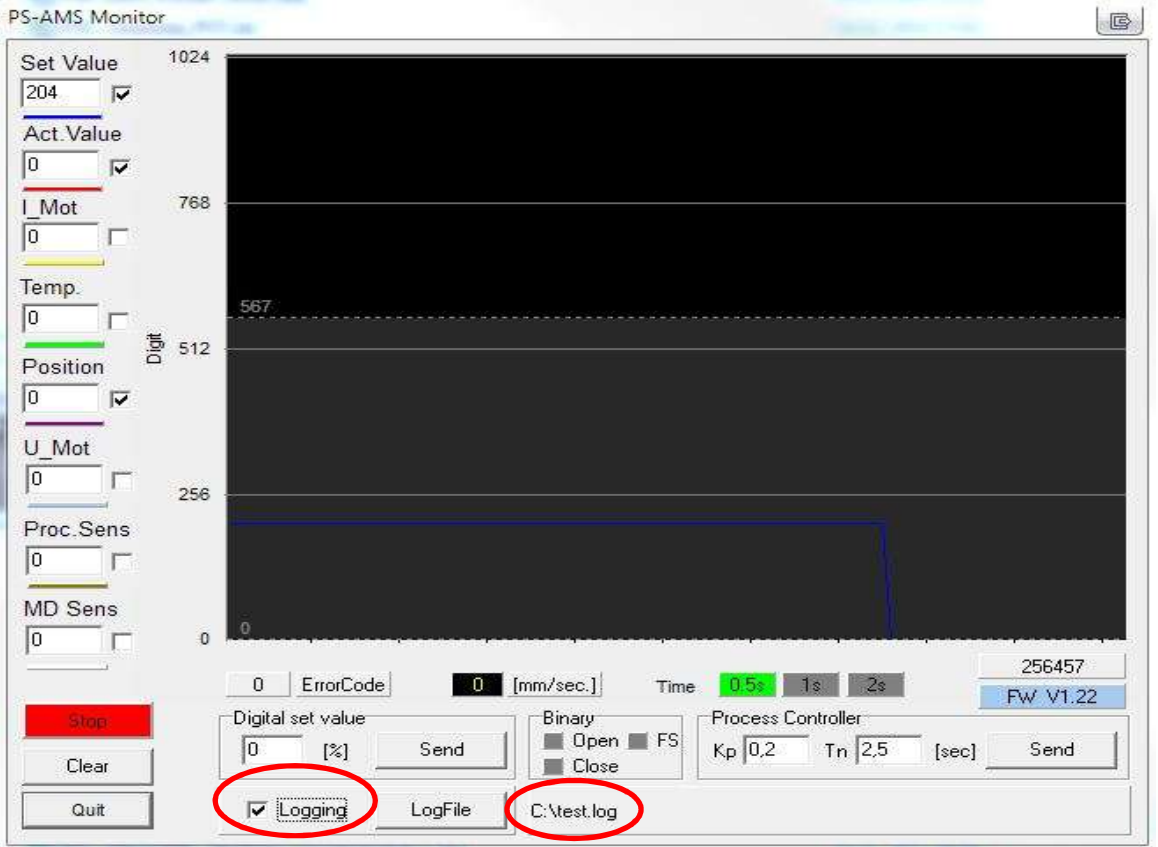

 LogFile permite la lectura de las curvas mostradas como conjuntos de valores en un archivo de registro sin formato. Al pulsar «LogFile» se crea un archivo <filename>.log en cualquier directorio. Marcando la casilla delante de «Registro» se escriben conjuntos de valores en ese archivo cada 500 ms, de la forma que se muestra a continuación. La escritura se realiza mientras el «Registro» esté activo o hasta que se cierre el monitor. Estos datos pueden utilizarse para una evaluación posterior, por ejemplo, en un programa de procesamiento de hojas de cálculo.

```
PS Automation GmbH AMS1x LogFile ID 166571; FW V1.15; 16:31:38; 22.02.2007 
Time;Setvalue;Actualvalue;I_Mot,Temp;Pos;U_Mot;PR_Ist;MD_Sens;ErrNo. 
16:31:40;367;464;4;632;221;338;0;726;0 
16:31:41;367;463;4;632;221;338;0;727;0 
16:31:41;367;463;4;633;221;339;0;727;0 
16:31:42;367;463;4;632;221;339;0;726;0 
16:31:42;367;463;4;631;221;339;0;727;0 
16:31:43;367;457;4;632;125;144;0;728;0
```
#### 5.6. Ayuda

İ

 $\bullet$ 

Muestra la versión y la fecha de emisión del software PSCS en uso.

### 6. Rastreo de fallos

En caso de que no sea posible la comunicación con el actuador, compruebe:

- La tensión de alimentación debe estar conectada y encendida
- Las clavijas del cable de comunicación deben estar firmemente conectadas en los enchufes tanto del actuador como del ordenador.
- El puerto COM correcto tiene que ser seleccionado a través del software PSCS, y no debe ser asignado a otros dispositivos. En los ordenadores portátiles, el COM 1 se utiliza a menudo internamente para un panel táctil. Además, algunos programas instalados pueden bloquear algunos puertos. Véase «Interfaz» en el capítulo «5.3 Archivo».

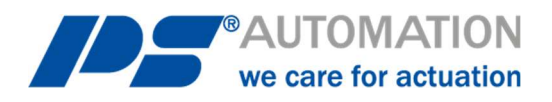

#### Nuestros representantes:

Italia PS Automazione S.r.l. Via Pennella, 94 I-38057 Pergine Valsugana (TN) Teléfono: <+39> 04 61-53 43 67 Fax: <+39> 04 61-50 48 62 Correo electrónico: info@ps-automazione.it

#### India

PS Automation India Pvt. Ltd. Srv. No. 25/1, Narhe Industrial Area, A.P. Narhegaon, Tal. Haveli, Dist. IND-411041 Pune Teléfono: <+ 91> 20 25 47 39 66 Fax: <+ 91> 20 25 47 39 66 Correo electrónico: sales@ps-automation.in

Para saber más sobre todos nuestros socios comerciales y filiales, escanee el código QR que aparece a continuación o visite nuestro sitio web: https://www.ps-automation.com/ps-automation/instalaciones/?lang=es

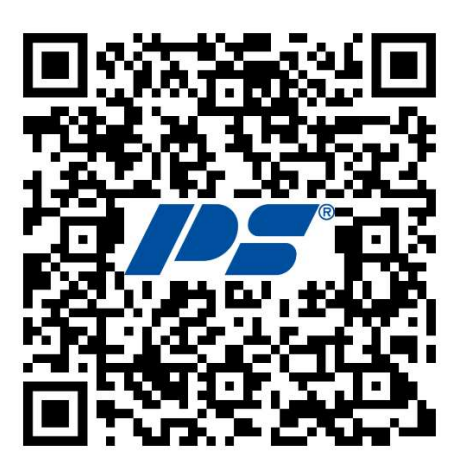

PS Automation GmbH Philipp-Krämer-Ring 13 D-67098 Bad Dürkheim Teléfono: +49 (0) 6322 94980 – 0 Correo electrónico: info@ps-automation.com www.ps-automation.com

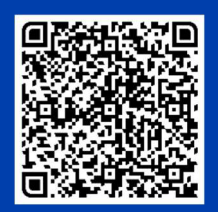

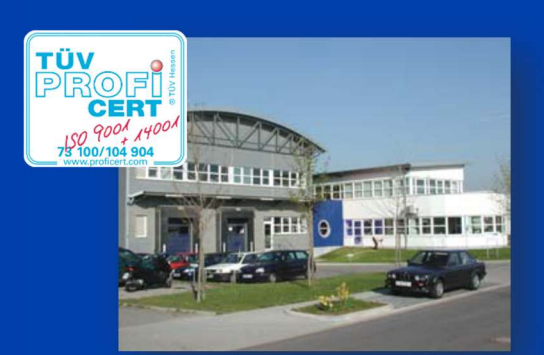